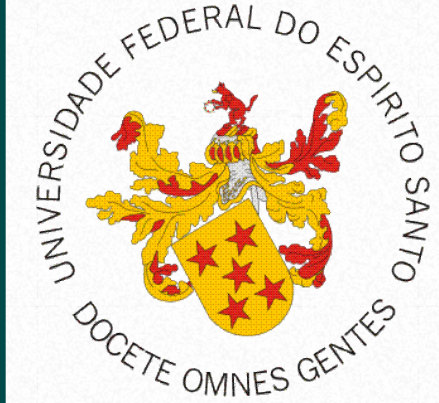

Universidade Federal do Espírito Santo Centro de Ciências Exatas, Naturais e da Saúde C Departamento de Computação

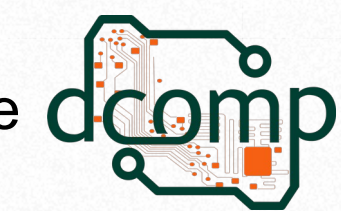

# CSS - *Cascading Style Sheets*

**Fundamentos de Programação WEB** Site: http://www.jeiks.net/fundpweb E-mail: jacson.silva@ufes.br

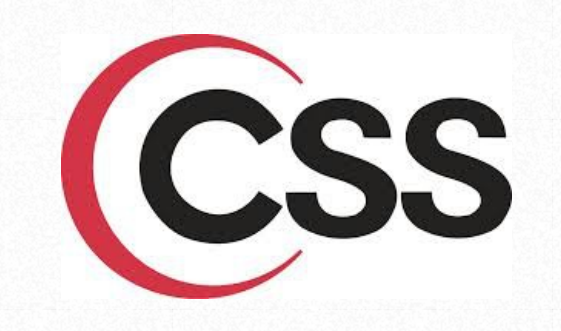

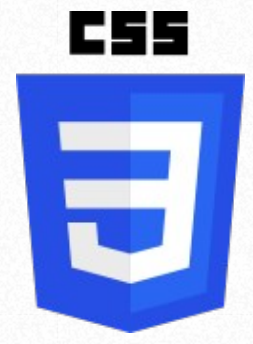

- É uma linguagem que define o estilo da informação apresentada em uma página Web.
- Sendo a informação:
	- Imagem,
	- Texto,
	- Vídeo,
	- Áudio,
	- ou qualquer outro elemento criado.
- Traz grandes melhorias no visual do site, mas é ideal utilizar outros recursos, como:
	- Algum programa para criar layouts;
	- Javascript para tratar comportamentos e/ou elementos específicos do HTML;
- Site Oficial: <http://www.w3.org/Style/CSS>

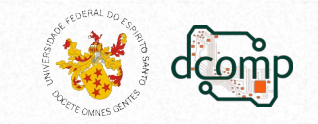

# CSS3

- Algumas características do novo CSS:
	- selecionar primeiro e último elemento;
	- selecionar elementos pares ou ímpares;
	- selecionarmos elementos específicos de um determinado grupo de elementos;
	- gradiente em textos e elementos;
	- bordas arredondadas;
	- sombras em texto e elementos;
	- manipulação de opacidade;
	- controle de rotação;
	- controle de perspectiva;
	- animação;
	- estruturação independente da posição no código HTML.

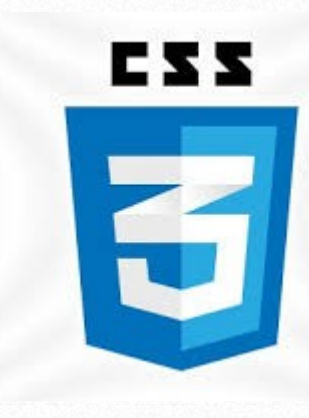

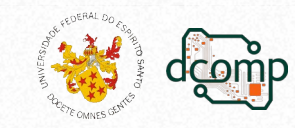

seletor { propriedade: valor;

#### ● **Seletor**

}

– Determina qual elemento deve ser formatado.

#### ● **Propriedade**

– É a característica que você deseja modificar no elemento.

#### ● **Valor**

– É o valor referente à característica.

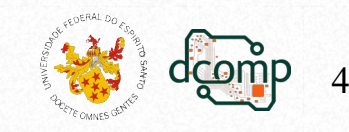

# Um pouco mais sobre seletor

- O seletor representa uma estrutura.
	- Usada como uma condição para determinar quais elementos de um grupo de elementos serão formatados.
- Seletores encadeados:

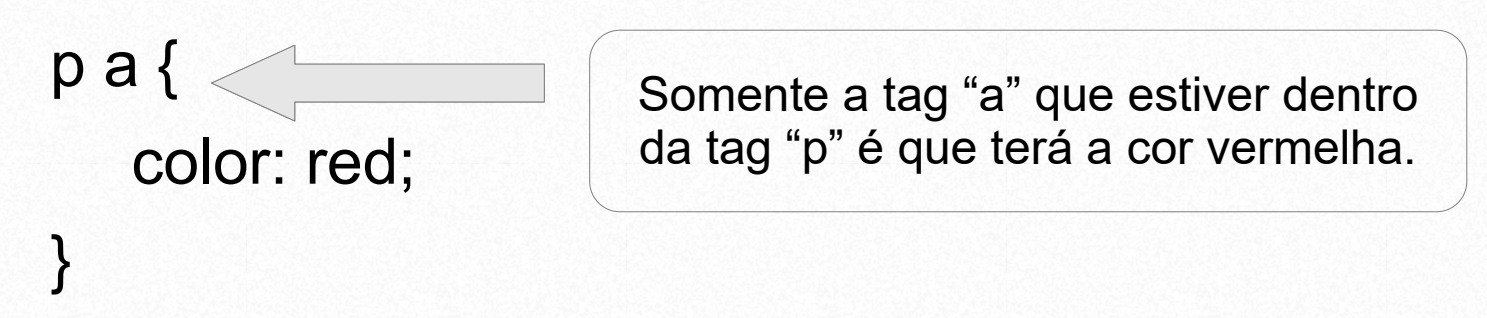

• Seletores agrupados:

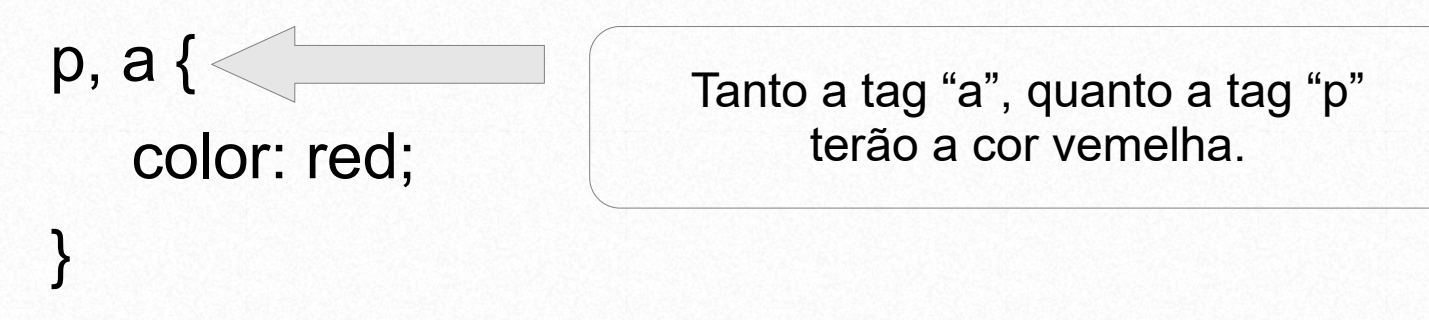

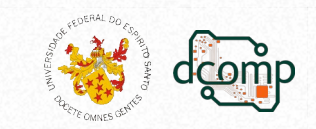

 $\boldsymbol{\mathcal{D}}$ 

# Um pouco mais sobre seletor

- O seletor pode selecionar uma classe de um elemento:
	- HTML:

```
<p class="classe1">Texto</p>
```
– Estilo:

```
p.classe1 { color: #F1F0F0; }
```
- /\* ou para qualquer elemento que seja "classe1": \*/ .classe1 { color: #F1F0F0; }
- Ou uma identificação:
	- HTML:

```
<table id="tabela1"> <th>… </table>
```
– Estilo:

#tabela1 th { background-color: #33FF44; }

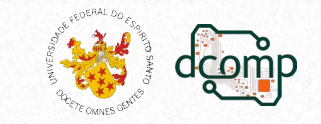

# Especificações

- Se um valor for uma palavra composta:
	- Deverá ser escrita entre aspas duplas ("") ou simples('').
	- Ex.: h2 { font-family: "Comic Sans MS"; }
- Comentários:
	- */\* Seguem a sintaxe da linguagem C \*/*
- Também é ideal colocar cada atributo em uma nova linha para evitar confusões.

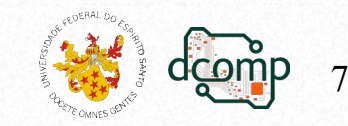

 $\boldsymbol{\mathcal{D}}$ 

## Importando e Incorporando CSS

- O CSS deve estar dentro das tag "HEAD";
- Para importar um css, basta fazer um link: <head>

```
<link rel="stylesheet"
```

```
 type="text/css"
```

```
 href="exemplo.css>
```

```
</head>
```
• Para utilizar incorporado, deve-se utilizar a tag style: <style type="text/css">

/\* estilos estilos estilos estilos \*/. </style>

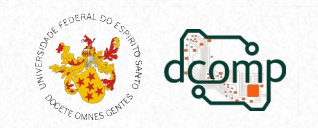

# CSS inline

• Você também pode adicionar um estilo dentro de uma tag:

```
<p style="color: #CC9900; font-size: 14px;">
  Oi
```

```
\langle/p>
```
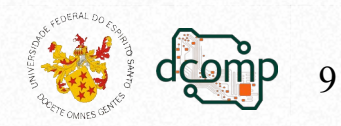

## Efeito cascata

- Refere-se a qual regra será aplicada caso haja conflitos.
- O efeito cascata dá prioridade aos seguintes elementos:
	- Declarações do usuário com *!importam*;
	- Declarações do desenvolvedor com *!important*;
	- Regra CSS do desenvolvedor:
		- Estilo incorporado (*inline*);
		- Estilo incorporado (definido na *head* do documento);
		- Estilo externo (importado ou lincado).
	- Regra CSS do usuário;
	- Regra CSS padrão do navegador do usuário.

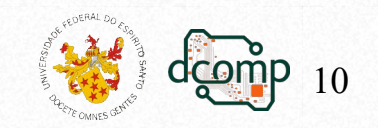

# **Especificidade**

- Importante para especificar corretamente onde aplicar o estilo.
- Exemplo:

```
#conteudo p.teste { color: #0000FF; }
#conteudo p { color: #FF0000; }
p { color: #00FF00; }
```
- Os três relacionam-se a estilos de parágrafo.
- Mas cada um é utilizado diferente no HTML:

```
<div id="conteudo">
  <p class="teste"> … </p>
\langlediv><p>outro</p>
```
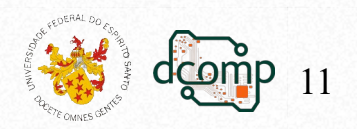

#### Casos equivalentes

h1 { font-family: sans-serif } h2 { font-family: sans-serif } h3 { font-family: sans-serif }

equivale a

h1, h2, h3 { font-family: sans-serif }

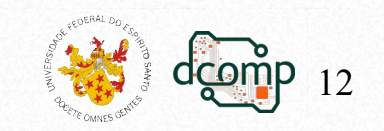

- Definir a cor de fundo de uma página:
	- body { background-color: #F0C411; }
- Definir o fundo de outros elementos:
	- h1 { background-color: #6495ed; }
	- p { background-color: #e05f3f; }
	- div { background-color: #b0c4de; }
- Definir uma imagem de fundo:
	- body { background-image:url('bgdesert.jpg'); }
	- Definir cores para classes:
		- body { color:red; }
		- h1 { color:#00ff00; }
		- p.ex { color:rgb(0,0,255); } Ex: <p class="ex">oi</p>

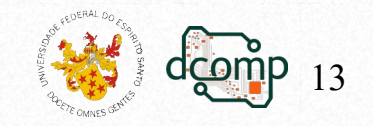

- Todas as propriedades em uma linha: body {
	- background: #ffffff url('img\_tree.png') no-repeat right top; margin-right:200px;

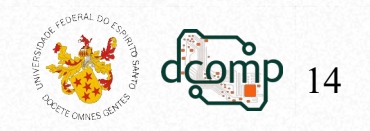

}

- Separando efeitos:
	- body {

}

}

margin-left:200px;

background:#5d9ab2 url('img\_tree.png') no-repeat top left;

```
.container { text-align:center; }
```

```
.center_div {
```
border:1px solid gray;

margin-left:auto;

margin-right:auto;

width:90%;

background-color:#d0f0f6;

text-align:left;

padding:8px;

15

- Alinhamento:
	- h1 { text-align:center; }
	- p.date { text-align:right; }
	- p.main { text-align:justify; }
- Decoração:
	- a { text-decoration:none; }
	- h1 { text-decoration:overline; }
	- h2 { text-decoration:line-through; }
	- h3 { text-decoration:underline; }
- Caixa do texto:
	- p.uppercase { text-transform:uppercase; }
	- p.lowercase { text-transform:lowercase; }
	- p.capitalize { text-transform:capitalize; }

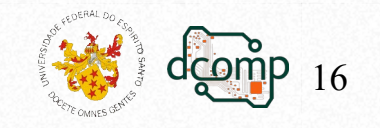

- Identação:
	- $-p \{ \text{text-intent:} 50px; \}$
- Espaços entre as letras:
	- h1 { letter-spacing:2px; }
	- h2 { letter-spacing:-3px; }
- Altura entre as linhas:
	- $-$  p.small { line-height:70%; }
	- p.big { line-height:200%; }
- Estilo da fonte:
	- p.normal { font-style:normal; }
	- p.italic { font-style:italic; }
	- p.oblique { font-style:oblique; }

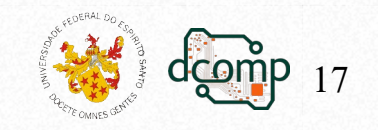

- Mudando o tipo da fonte:
	- p.normal { font-variant:normal; }
	- p.small { font-variant:small-caps; }
- Mais atributos na mesma linha:
	- $-$  p.ex1 { font:15px arial, sans-serif; }
	- p.ex2 { font:italic bold 12px/30px Georgia,serif; }
	- Mudando as cores de um link:
		- a:link {color:#FF0000;} /\* link não visitado \*/
		- a:visited {color:#00FF00;} /\* link visitado \*/
		- $-$  a:hover {color:#FF00FF;} /\* mouse sobre o link \*/
		- a:active {color:#0000FF;} /\* link selecionado \*/
		- a:hover {background-color:#FF704D;}

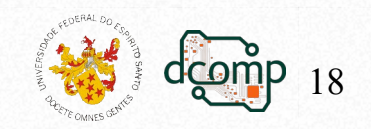

- Link mais elaborado:
	- a:link,a:visited { display:block; font-weight:bold; color:#FFFFFF; background-color:#98bf21; width:120px; text-align:center; padding:4px; text-decoration:none;

}

a:hover,a:active { background-color:#7A991A; }

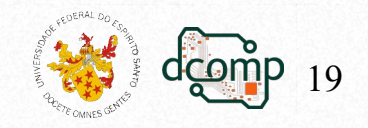

 $\boldsymbol{\mathcal{D}}$ 

- ul.X{ list-style-type: – Disc,
	- Square,
	- Armenian,
	- Cjk-ideographic,
	- Decimal,
	- Decimal-leading-zero,
	- Georgian,
	- Hebrew,
	- Hiragana,
	- Hiragana-iroha,
	- Katakana
		- }
- ul.X{ list-style-type:
	- Katakana-iroha,
	- Lower-alpha,
	- Lower-greek,
	- Lower-latin,
	- Lower-roman,
	- Upper-alpha,
	- Upper-latin,
	- Upper-roman,
	- None,

}

– Inherit,

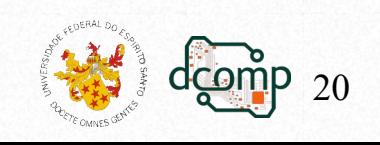

 $\bigcap$  $\overline{\mathbf{E}}$  $\boldsymbol{\mathsf{Z}}$  $\boldsymbol{\mathcal{D}}$ 

● Ou uma figura de sua escolha:  $ul$  { list-style-image:url('imagem.gif'); }

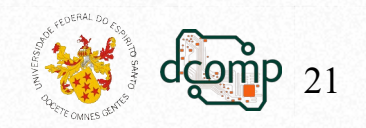

Definir bordas de tabelas:

```
table {
  border-collapse:collapse;
}
table, th, td \{border:1px solid black;
}
```
• Tamanho de tabelas:

table { width:100%; }

th { height:50px; }

• Alinhamento:

tudo { text-align:right; height:50px; vertical-align:bottom; padding:15px; }

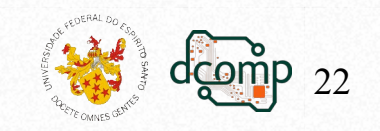

- Cores na tabela:
	- th { background-color:green; color:white; }
- Legenda:

```
caption {caption-side:bottom;}
```
- Exemplo:
	- <table>

```
<caption>legenda</caption> ...
```
 $\langle$  (table>

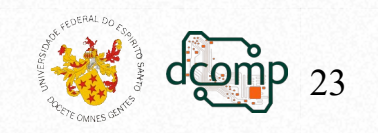

}

#### ● **Propriedades para uma tabela com "id" específico:**

```
#customers {
```

```
font-family:"Trebuchet MS", 
Arial, Helvetica, sans-
serif;
```

```
width:100%;
```

```
border-collapse:collapse;
```
#### }

}

```
#customers td, #customers 
th {
```

```
font-size:1em;
```

```
border:1px solid #98bf21;
padding:3px 7px 2px 7px;
```

```
#customers th {
  font-size:1.1em;
  text-align:left;
  padding-top:5px;
  padding-bottom:4px;
  background-color:#A7C942;
  color:#ffffff;
}
```
#customers tr.alt td { color:#000000; background-color:#EAF2D3;

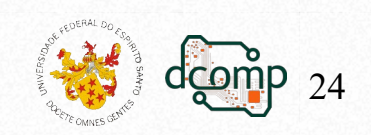

 $\boldsymbol{\mathcal{D}}$ 

● Bordas

```
p.one {
  border-style:solid;
  border-width:5px;
```

```
}
```
}

```
p.two {
```

```
border-style:solid;
border-
width:medium;
```

```
p.three {
  border-style:solid;
  border-width:1px;
}
p.four {
  border:5px solid 
  red;
}
```
25

# Trabalhando dinamicamente

● No Navegador de Internet, clique com o **botão direito** sobre o **elemento** da página e selecione **Inspecionar Elemento**:

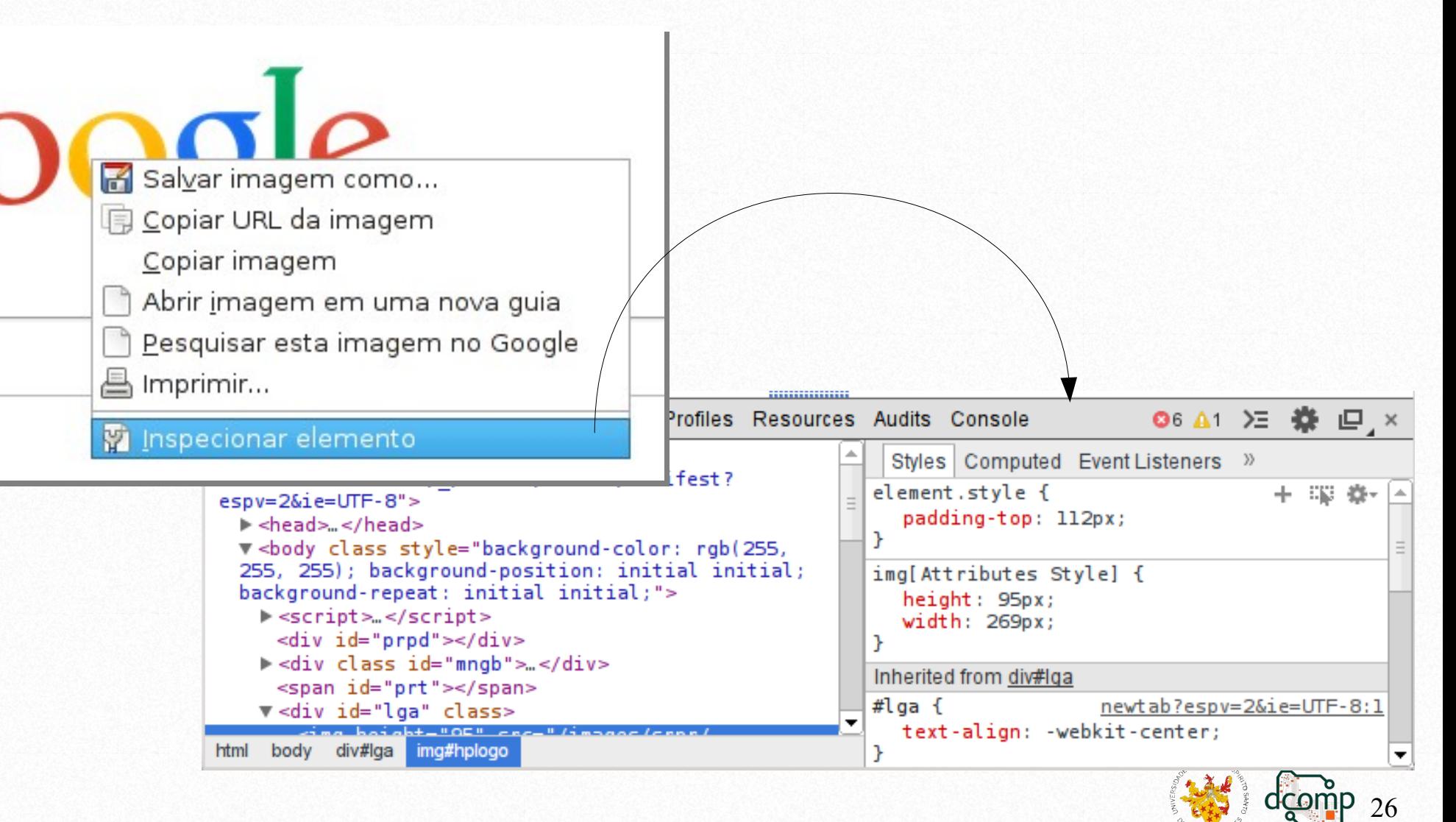